## 「zip 形式ファイルの解凍手順について」

大会公式 Web サイトからダウンロードした「様式1&2&3\_参加申込.zip」は圧縮形式ファ イルです。そのままでは利用できません。(zip フォルダ中のファイルは確認できますが、書き込 み時にエラーメッセージが出ます)

## 解凍(展開)手順は以下の通りです。(ウィンドウズ7の場合)

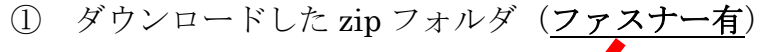

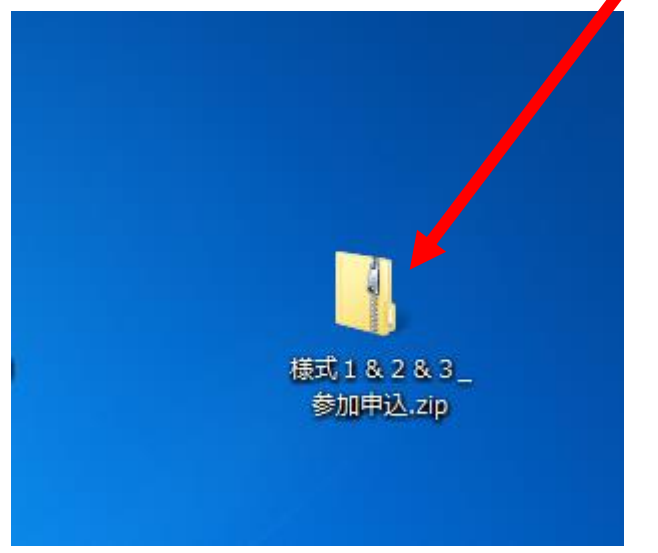

② 右クリック → 「すべて展開(T)」を選択

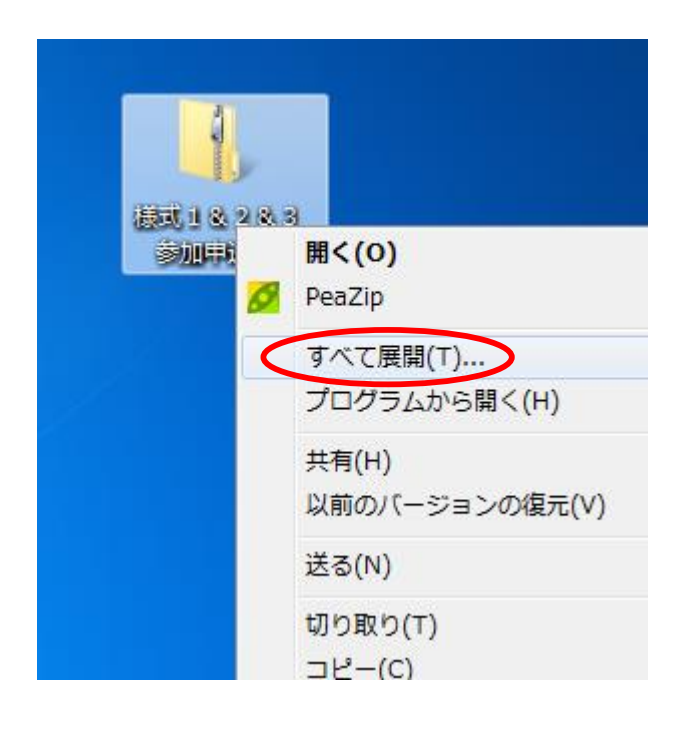

③ 任意の展開先を指定します。参照タブ→展開先を指定(ここではデスクトップを選択) 展開先を指定後、「展開」をクリックで解凍(展開)処理は完了します。

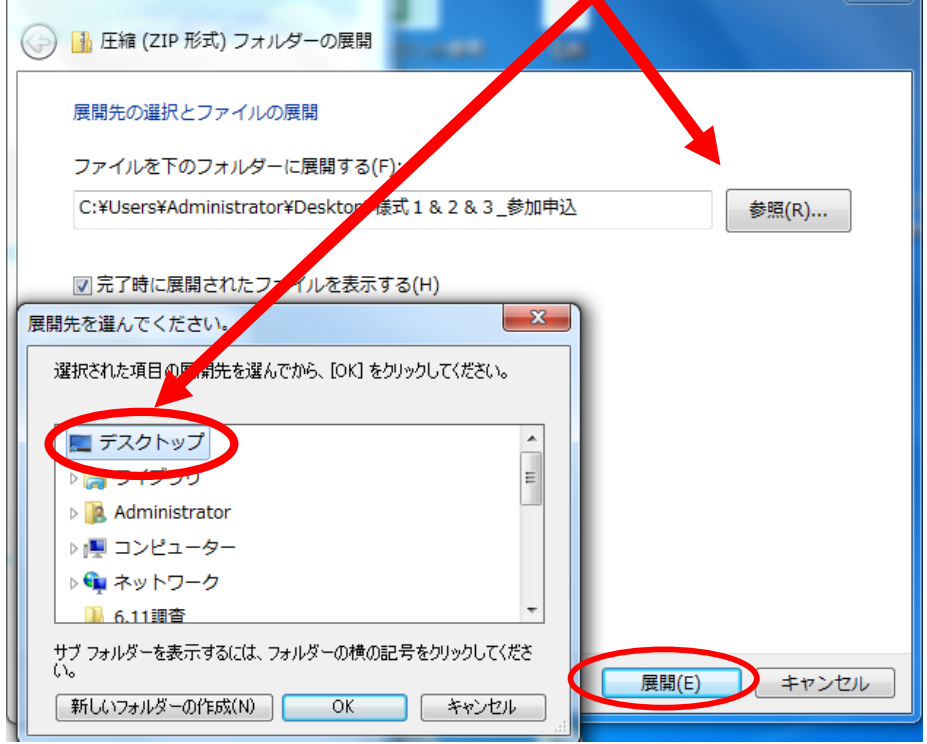

④ デスクトップ上にフォルダが作成されます。(ファスナー無)

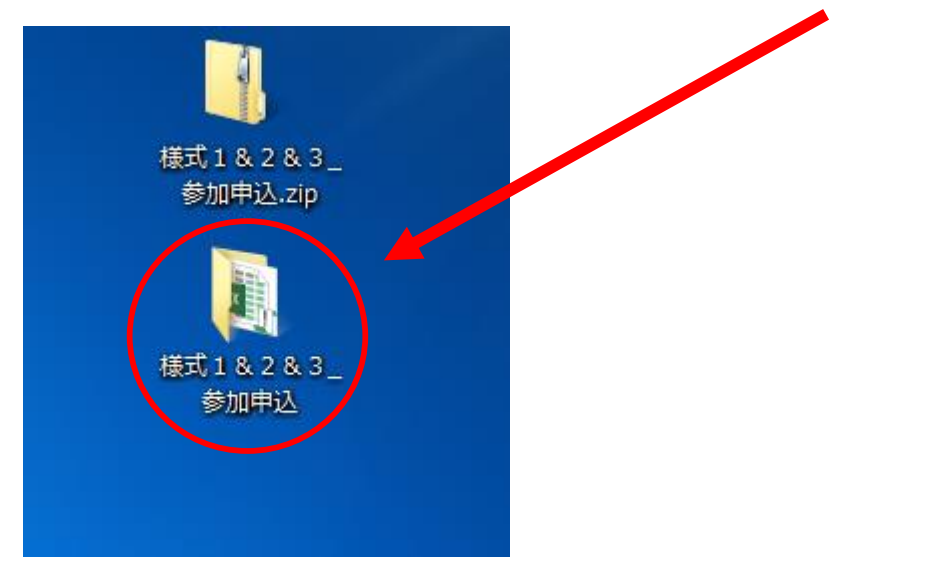

⑤ ④で作成したフォルダ内のファイルを使用して下さい。

## 追記

「様式1&2&3\_参加申込.zip」はマクロを含むエクセルファイルの為、圧縮ファイル で公式Webサイトに掲載しております。(セキュリティ強化のため)ご理解ください。